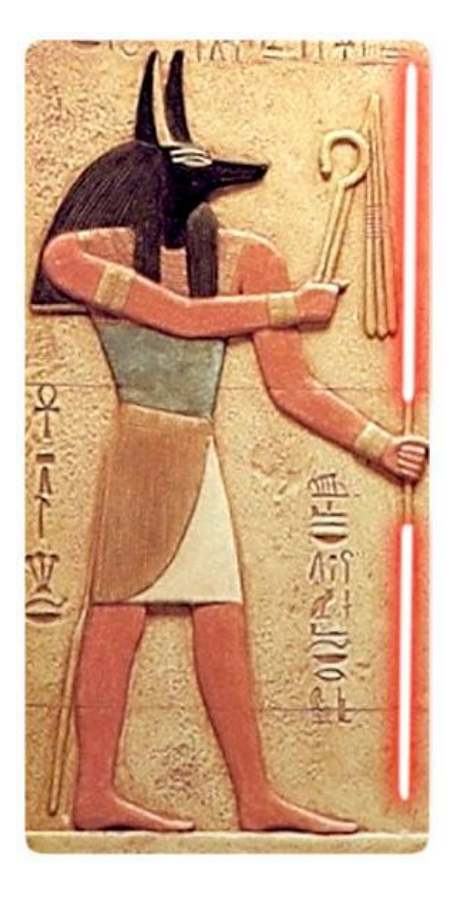

## **GIMP** Sables de Luz

POR MARCOS "ANUBIS4D" CABALLERO

Quienes me están siguiendo en twitter o en mi blog sabrán que estoy preparando un cortometraje (preproducción) con varios amigos; ésto incluye sables de luz, dos mujeres altamente entrenadas en el uso de los mismos y como si fuera poco grabaremos en 2 cámaras en 3D (anaglyph 3D). Se pueden imaginar que estamos probando de todo para que el workflow de post producción sea el óptimo, para ello ya he explorado ésta técnica en Photoshop, Blender 3D y lo mismo va para Adobe After Effects, pero no podíamos dejar **GIMP** afuera ya que acabamos de estrenar la versión 2.8 que es más o menos como la vieja pero un poco más lenta y con una UI más oscura.

Para esta nota tome una vieja foto mia de cuando era un pichón que usaba Gimp 1.0 en Conectiva Linux y Photoshop en Windows 2000.

## **Trazando las Selecciones**

1. El primer paso es crear un trazado donde se supone que esté el haz del sable como se ve en la imagen inferior (en la paleta de trazados tenemos las opciones en la parte inferior como botones rojos rodeados de una línea de puntos).

2. En segunda instancia se convierte esa selección en la máscara de una capa sólida blanca (la flecha verde). Por alguna razón la gente que desarrolla GIMP cree todavía. en el siglo XXI, que la máscara de capa es poco usada, ya que la opción en vez de estar en la ventana de capas está oculta en el menú contextual de la misma (click con el botón derecho en la misma) en donde nos ofrecerá otro diálogo que debemos aceptar.

3. Se duplica la capa con la máscara para obtener tres copias, a dos de ellas (las de abajo) se les desenfoca la máscara de capa para obtener un halo suave.

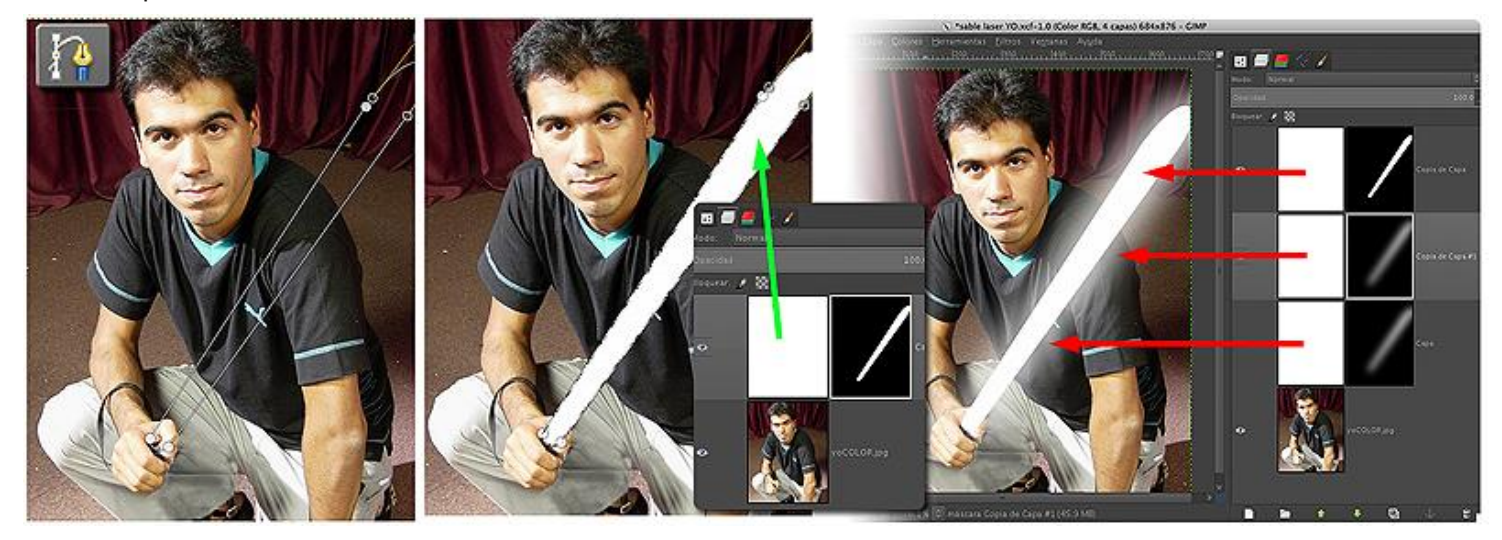

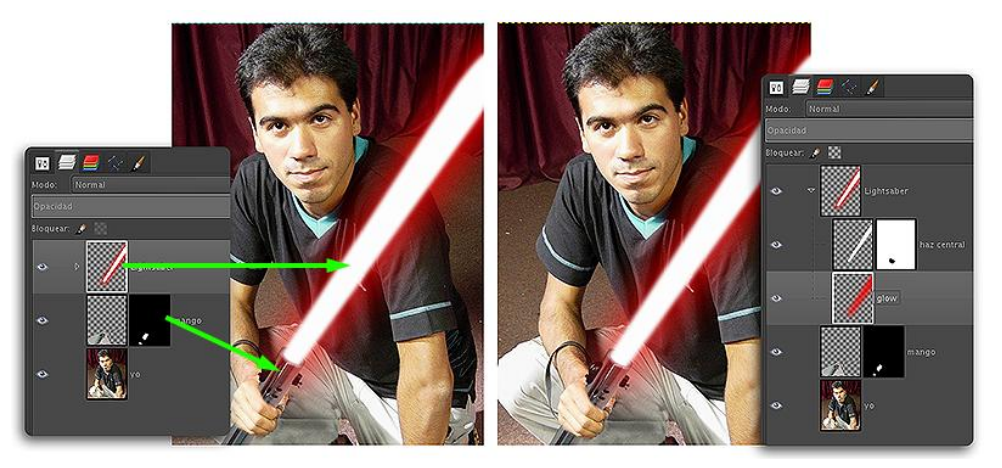

4. Se aplanan las dos capas desenfocadas para obtener halo completo. Con la opción de menú  $\mathsf{I}$ "Colores/Colorear" se le da tonalidad al sable de luz. mientras la capa blanca está delante de la misma.

5. Conseguí una foto del mango de otro sable láser y con otra máscara de capa le quité todo lo que no necesitaba (pintando de negro para transparentar, o blanco para opacar).

Recuerden que deben transparentar los dedos para que realmente parezca que está siendo sostenido por la mano.

Eso es todo, como verán, las nuevas opciones de agrupar capas eran más que esperadas, aunque no podemos darle máscara al grupo, lo cual le quita el 90% del sentido a los grupos de capas. Tampoco podemos elegir modos de fusión para esos grupos (en la imagen de arriba el grupo se llama lightsaber), así que en GIMP 2.8 lo han incluído para que se puedan mover varias capas con un solo click, sólo para eso.

## **Conclusiones**

Sigo pensando que GIMP ha perdido gran parte de su relevancia para el usuario común que, con aplicaciones como shotwell o picassa, logran las correcciones generales para sus fotos. No es de extrañarse que Photoshop también hava sufrido esta transformación, pero claramente se han abocado al profesional y al artista digital. En el caso de GIMP y

específicamente esta versión (2.8) no logro entender a quién va dirigida, va que le falta para ser profesional y le sobra para ser amateur.

Por mi parte me despido y les dejo los links a la misma técnica en diferentes herramientas, como por ejemplo Blender 3D, en mi blog.

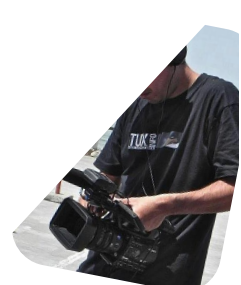

**Marcos Caballero (Anubis4d)** web: http://www.anubis4d.com.ar blog: http://marquitux.blogspot.com twitter: @anubis4d

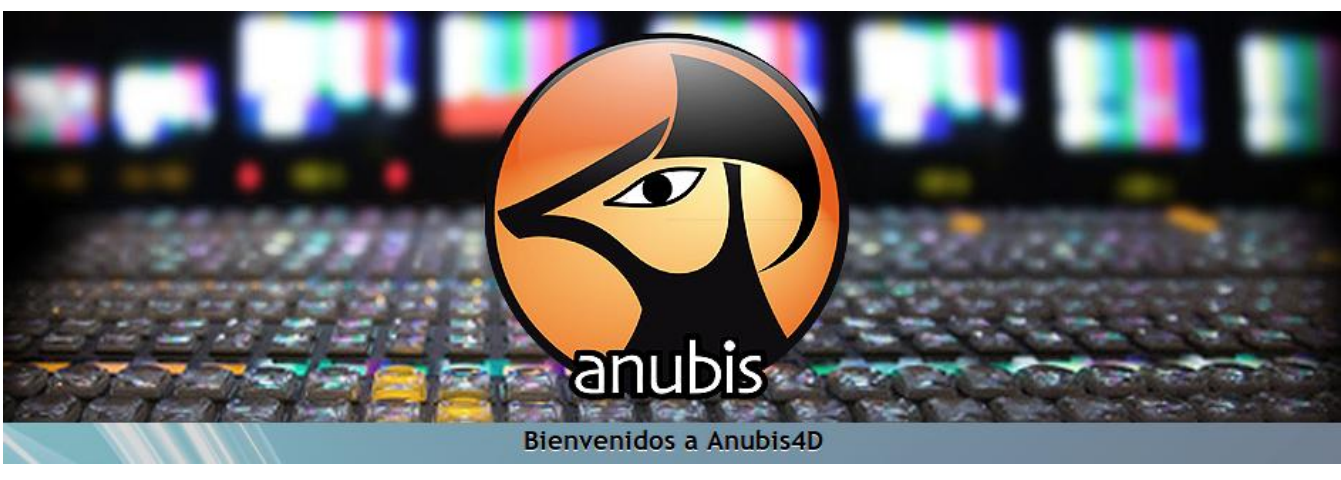

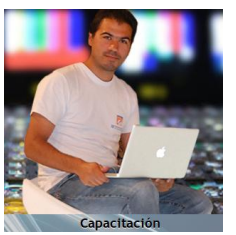

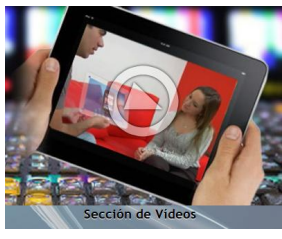

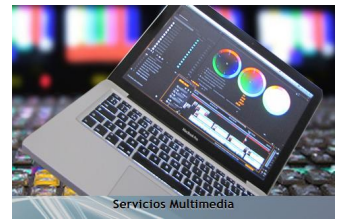

 $11$